# Welcome to Revu Mac

Get ready to edit and annotate PDFs like never before. Artfully designed to enhance paperless workflows, Revu Mac provides the necessary tools for accessing, managing and collaborating on documents with ease. Simply put, it will change your life as you know it.

# It's All In The Design

Revu's intuitive interface makes it easy to find the tools you need, when you need them. Click on the menu bar at the top to display groups of menu buttons, including the Edit, Text and Shapes toolbars. Left, right and bottom panels can be opened and closed to expose tabs such as Bookmarks, Thumbnails, Tool Chest™, Properties, Search, Studio, Markups List, Measurements and more. Use MultiView™ technology to split your screen up to 16 times and sync tabs to pan and zoom in unison. Or, drag a file or feature tab to another monitor to maximize your viewing space.

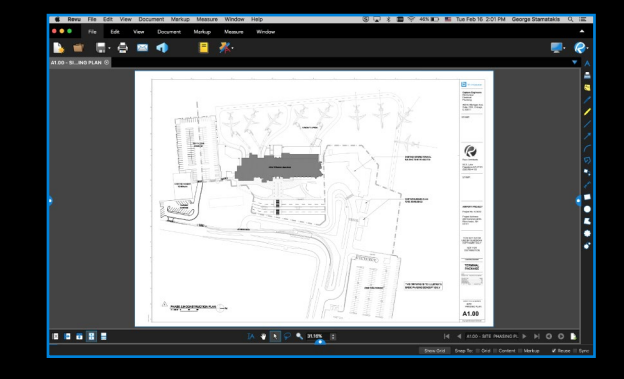

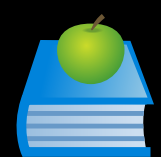

#### Help & Support

Maximize your knowledge of Revu Mac. Check out the handy Feature Overview and learn how to implement all the tools Revu has to offer. We've also got answers to commonly asked questions on our [Revu Mac FAQ](http://www.bluebeam.com/us/product/revu/mac/#faqs) page. Or check out our Help Guide for more information on compatibility, features and more. It's all just a click away.

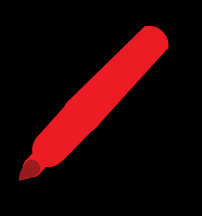

#### Markups List

Track an annotation's author, date, time, status and more using the Markups List. Sort and filter data, or use Search to find the exact markup information you need. Import and export markups with ease as you append another reviewer's comments to yours for a composite overview. Accept, reject or reply to markups to track critical review processes. When all is said and done, create a PDF summary of all Markups List data, or export to Excel as a CSV file.

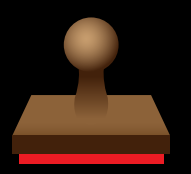

#### **Stamps**

Revu includes over 16 pre-defined stamps that can easily be applied to individual PDF files or to multiple PDFs at the same time. Don't see the stamp you need? Import additional stamps from our [Stamps Extensions](http://support.bluebeam.com/revu-extensions/stamps/) page. Save stamps in the exclusive Tool Chest for easy reuse. The date and time will dynamically update every time the stamp is placed.

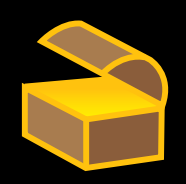

## Tool Sets

Use Revu's list of markup and measurement tools, including text, shapes, stamps, length, area, perimeter and more to redline or measure your PDFs. The Tool Chest tracks and stores frequently used markups for easy reuse later. Create custom tool sets and export them to project partners, keeping everyone's annotations consistent. We [frequently create and update tool sets that can be imported from our Tool Sets](http://support.bluebeam.com/revu-extensions/tool-sets/)  Extensions page.

### Collaborate Anytime, Anywhere

Included in Revu, Bluebeam Studio™ allows you to securely manage projects digitally from start to finish anywhere, at any time, from a desktop, Windows tablet or iPad – regardless of your Internet connection. Store and share an unlimited number of PDFs and any other file type in the cloud or on your local server. Or, collaborate in real time with project partners around the world on the same PDFs. What are you waiting for?

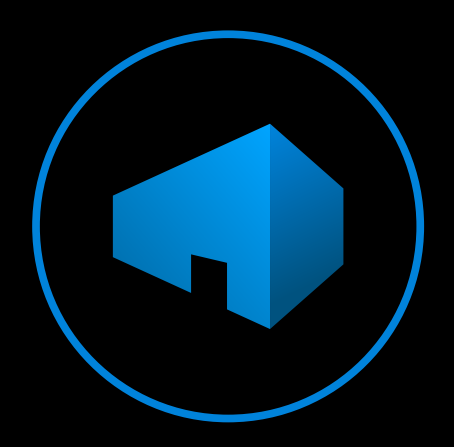

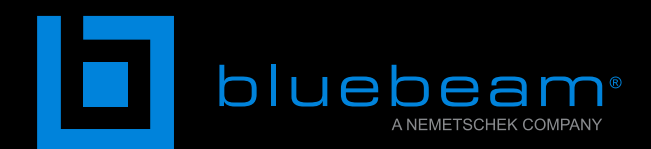

# No Limits<sup>®</sup>